# 從CUCM獲取電話配置檔案的兩種方法

### 目錄

簡介 必要條件 需求 採用元件 摘要清單 從Web瀏覽器 從資料包捕獲 相關資訊

# 簡介

本文檔介紹兩種獲取電話配置檔案的方法。要求檢視電話配置檔案的情況並不罕見;但是,許多人 不熟悉如何獲取手機的配置檔案。

# 必要條件

### 需求

思科建議您瞭解以下主題:

- 思科整合通訊管理員(CUCM)
- 簡單式檔案傳輸通訊協定(TFTP)

### 採用元件

本文中的資訊係根據以下軟體和硬體版本:

- CUCM 8.x及更高版本
- 使用電話載入SCCP75.9-4-2-1S的Cisco IP電話型號7975
- Wireshark版本2.0.5

附註:Wireshark可在此處[下載](https://www.wireshark.org/#download)。

## 摘要清單

- 從Web瀏覽器
- 從封包擷取(pcap)

附註:可以使用PC的命令提示符或TFTP客戶端下載配置檔案。本檔案不會討論這些選項。

### 從Web瀏覽器

本節介紹使用Web瀏覽器獲取電話配置檔案的步驟。

- 步驟1. 開啟網頁瀏覽器(例如Firefox、Internet Explorer、Google Chrome等)。
- 步驟2. 修改此統一資源定位符(URL)以反映您的資訊。

#### ipofcallmanager:6970/SEPwhatever.cnf.xml.sgn

#### 使用運行TFTP服務的CUCM的IP地址替換ipofcallmanager

#### 將SEPwhatever替換為電話的MAC地址

步驟3. 在Web瀏覽器的位址列中輸入URL。

步驟4. 如果系統提示接受下載,請選擇瀏覽器應該執行的操作,然後按一下「確定」。

範例:

### 此圖顯示使用Firefox下載電話配置檔案時收到的提示。

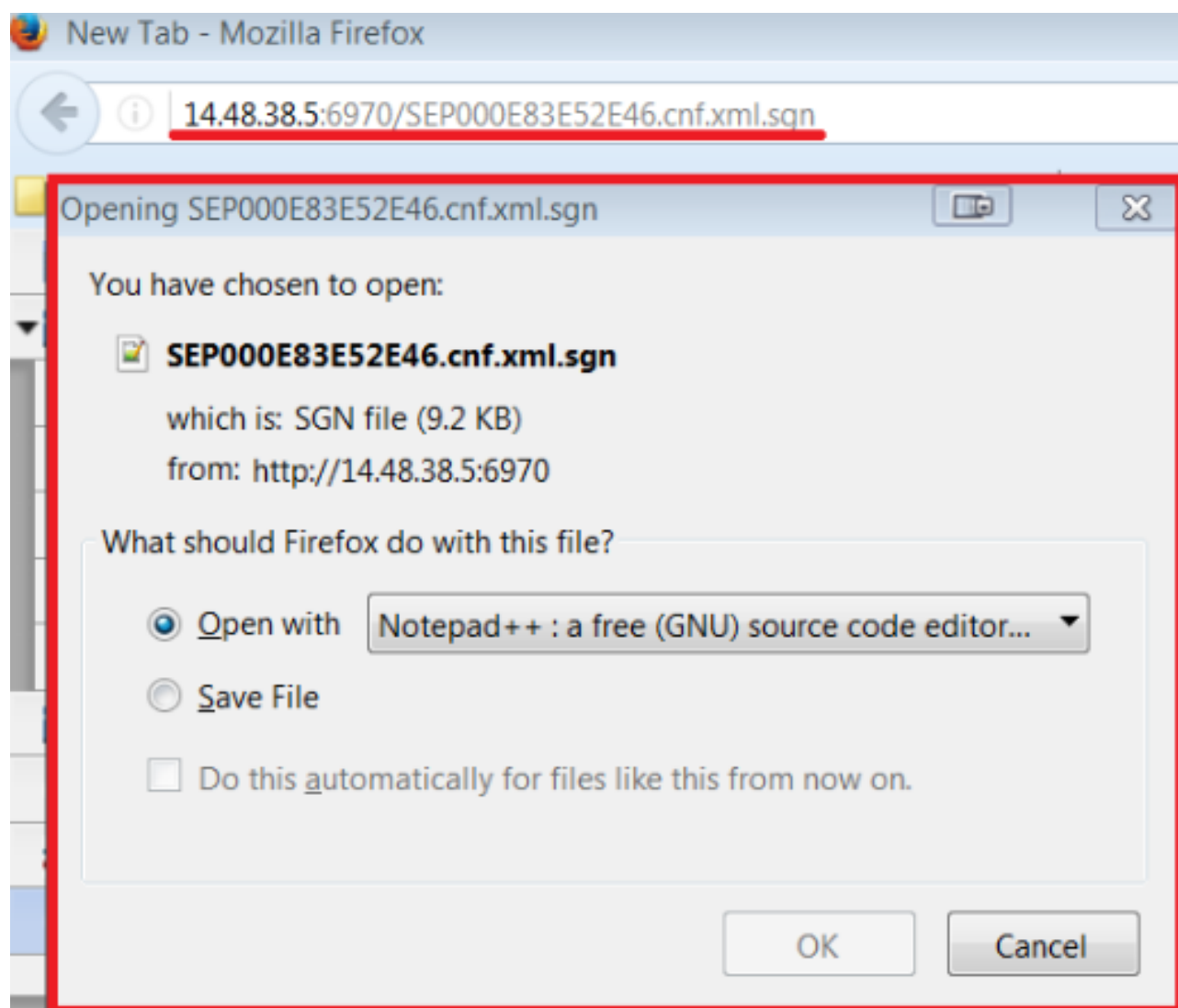

本節介紹使用pcap獲取電話配置檔案的步驟。

附註:pcap必須包括電話註冊的時間。

步驟1. 在Wireshark中開啟資料包捕獲。

步驟2. 按HTTP過濾。

步驟3. 查詢從相關電話到CUCM的GET消息,瞭解CTL、ITL和配置檔案。

**Info** GET /CTLSEPC80084AA82F7.tlv HTTP/1.1 HTTP/1.1 200 OK GET /ITLSEPC80084AA82F7.tlv HTTP/1.1 HTTP/1.1 200 OK GET /SEPC80084AA82F7.cnf.xml.sgn HTTP/1.1 HTTP/1.1 200 OK

步驟4a. 右鍵點選具有SEPXXXXXXXXXX的線路,其中12個X是電話的MAC地址。

步驟4b. 導覽至Follow,然後按一下TCP Stream。

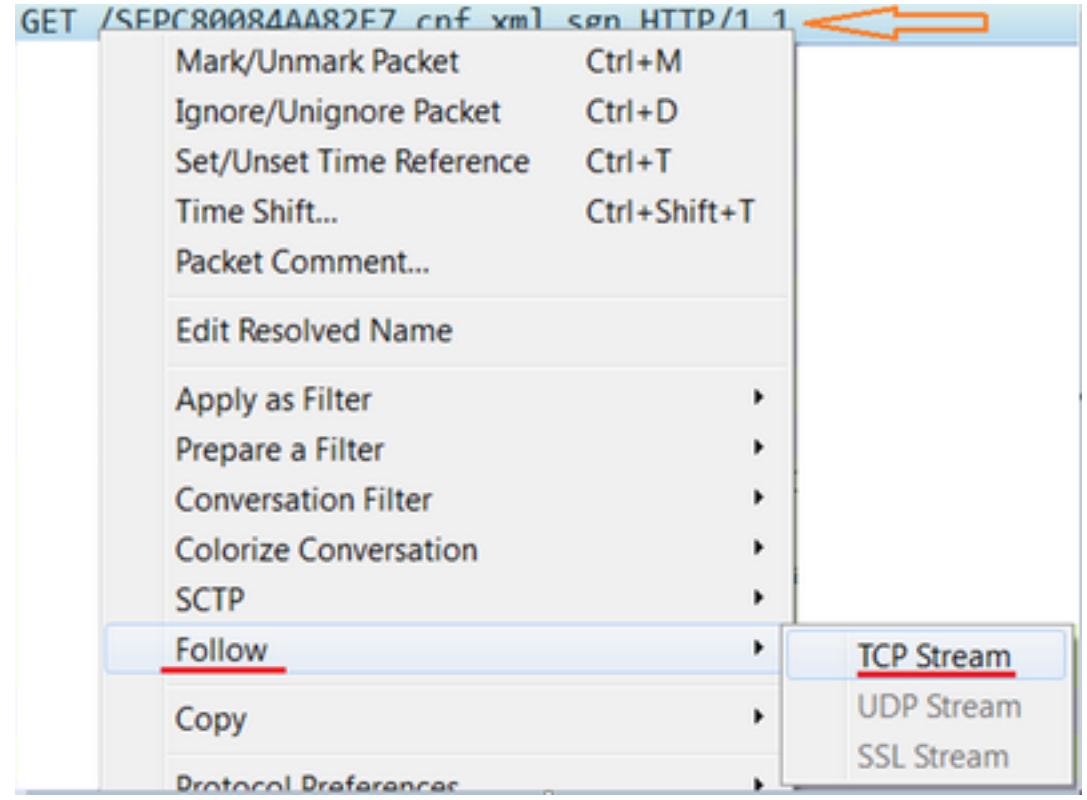

步驟5. Wireshark會開啟一個彈出視窗,該視窗以從電話到CUCM的GET字串開頭,然後我們 會看到從CUCM到電話的200 OK,我們可以檢視配置檔案。

步驟6. 在彈出視窗中按一下右鍵,然後按一下全選。

#### 此時、可以將文本新增到文本檔案並儲存。

#### 範例:

```
GET /SEP24B65744EBFE.cnf.xml.sgn HTTP/1.1
Host:14.48.38.5:6970
HTTP/1.1 200 OK
Content-length: 9144
Cache-Control: no-store
Content-type: */*
............o..>CN=clstr-1-pub.pkinane.lab-ms;OU=TAC;O=Cisco;L=RTP;ST=NC;C=US...
...A.........CN=pkinane-WIN-FTD162BNE36-CA.........
............$..lu yIC..O.k...A4R.X..m.#..U/..M..(Z...W..
.b.....u...B.Q..xx.M....1....3.NI8..+fq......$.}........p4X.Yb...Q.Y...O..{}.Q....0..P(...+.k.SU
*.1.....JY....^p................Zq...
n.M..i9*...A.D.e. \langle i...T.Ccy.Hb...M&...I...L.........o.`......3Hz.=k.`.i......SEP24B65744EBFE.cnf.xml.sgn....WaW`
<?xml version="1.0" encoding="UTF-8"?>
<device xsi:type="axl:XIPPhone" ctiid="28" uuid="{71e36c76-94be-2fec-3718-1f2df5937781}">
<fullConfig>true</fullConfig>
<portalDefaultServer>impA.pkinane.lab</portalDefaultServer>
<deviceProtocol>SCCP</deviceProtocol>
<sshUserId>debug</sshUserId>
<sshPassword>debug</sshPassword>
<ipAddressMode>0</ipAddressMode>
<allowAutoConfig>true</allowAutoConfig>
<dadEnable>true</dadEnable>
<redirectEnable>false</redirectEnable>
<echoMultiEnable>false</echoMultiEnable>
<ipPreferenceModeControl>0</ipPreferenceModeControl>
<ipMediaAddressFamilyPreference>0</ipMediaAddressFamilyPreference>
<tzdata>
<tzolsonversion>2015a</tzolsonversion>
<tzupdater>tzupdater.jar</tzupdater>
</tzdata>
<mlppDomainId>000000</mlppDomainId>
<mlppIndicationStatus>Off</mlppIndicationStatus>
<preemption>Disabled</preemption>
<executiveOverridePreemptable>false</executiveOverridePreemptable>
<devicePool uuid="{04330028-1071-fdbf-3add-8ac67db81b81}">
<revertPriority>0</revertPriority>
<name>SJ_DP</name>
<dateTimeSetting uuid="{9ec4850a-7748-11d3-bdf0-00108302ead1}">
<name>CMLocal</name>
<dateTemplate>M/D/Y</dateTemplate>
<timeZone>Greenwich Standard Time</timeZone>
<olsonTimeZone>Etc/GMT</olsonTimeZone>
</dateTimeSetting>
<callManagerGroup>
<name>SJ_CMG</name>
<tftpDefault>true</tftpDefault>
<members>
<member priority="0">
<callManager>
<name>clstr-1-subA.pkinane.lab</name>
<description>14.48.38.6</description>
<ports>
```

```
<ethernetPhonePort>2000</ethernetPhonePort>
<sipPort>5060</sipPort>
<securedSipPort>5061</securedSipPort>
<mgcpPorts>
<listen>2427</listen>
<keepAlive>2428</keepAlive>
</mgcpPorts>
</ports>
<processNodeName>clstr-1-subA.pkinane.lab</processNodeName>
</callManager>
</member>
<member priority="1">
<callManager>
<name>clstr-1-subB.pkinane.lab</name>
<description>14.48.38.7</description>
<ports>
<ethernetPhonePort>2000</ethernetPhonePort>
<sipPort>5060</sipPort>
<securedSipPort>5061</securedSipPort>
<mgcpPorts>
<listen>2427</listen>
<keepAlive>2428</keepAlive>
</mgcpPorts>
</ports>
<processNodeName>clstr-1-subB.pkinane.lab</processNodeName>
</callManager>
</member>
</members>
</callManagerGroup>
<srstInfo uuid="{cd241e11-4a58-4d3d-9661-f06c912a18a3}">
<name>Disable</name>
<srstOption>Disable</srstOption>
<userModifiable>false</userModifiable>
<ipAddr1></ipAddr1>
<port1>2000</port1>
<ipAddr2></ipAddr2>
<port2>2000</port2>
<ipAddr3></ipAddr3>
<port3>2000</port3>
<sipIpAddr1></sipIpAddr1>
<sipPort1>5060</sipPort1>
<sipIpAddr2></sipIpAddr2>
<sipPort2>5060</sipPort2>
<sipIpAddr3></sipIpAddr3>
<sipPort3>5060</sipPort3>
<isSecure>false</isSecure>
</srstInfo>
<connectionMonitorDuration>120</connectionMonitorDuration>
</devicePool>
T<members>
<member priority="0">
<port>2445</port>
<address>clstr-1-subA.pkinane.lab</address>
</member>
<member priority="1">
<port>2445</port>
<address>clstr-1-subB.pkinane.lab</address>
</member>
</members>
\langle/TVS><MissedCallLoggingOption>10</MissedCallLoggingOption>
<commonProfile>
<phonePassword></phonePassword>
```

```
<backgroundImageAccess>true</backgroundImageAccess>
<callLogBlfEnabled>2</callLogBlfEnabled>
</commonProfile>
<loadInformation>SCCP75.9-4-2-1S</loadInformation>
<vendorConfig>
<disableSpeaker>false</disableSpeaker><disableSpeakerAndHeadset>false</disableSpeakerAndHeadset>
<forwardingDelay>1</forwardingDelay><pcPort>0</pcPort><garp>1</garp><voiceVlanAccess>0</voiceVla
nAccess><autoSelectLineEnable>0</autoSelectLineEnable><webAccess>0</webAccess><spanToPCPort>0</s
panToPCPort><loggingDisplay>1</loggingDisplay><recordingTone>0</recordingTone><recordingToneLoca
lVolume>100</recordingToneLocalVolume><recordingToneRemoteVolume>50</recordingToneRemoteVolume><
recordingToneDuration></recordingToneDuration><moreKeyReversionTimer>5</moreKeyReversionTimer><a
utoCallSelect>1</autoCallSelect><g722CodecSupport>0</g722CodecSupport><headsetWidebandUIControl>
0</headsetWidebandUIControl><headsetWidebandEnable>0</headsetWidebandEnable><lldpAssetId></lldpA
ssetId><powerPriority>0</powerPriority><ehookEnable>0</ehookEnable><ipv6LogServer></ipv6LogServe
r><minimumRingVolume>0</minimumRingVolume><sideToneLevel>0</sideToneLevel><sendGain>0</sendGain>
<handsetHeadsetMonitor>1</handsetHeadsetMonitor><headsetRecording>0</headsetRecording><useEnbloc
Dialing>1</useEnblocDialing><sshAccess>0</sshAccess></vendorConfig>
<commonConfig>
<sshAccess>1</sshAccess><RingLocale>0</RingLocale><softkeyControl>1</softkeyControl><ice></ice><
instantMessaging></instantMessaging><desktopClient></desktopClient></commonConfig>
<enterpriseConfig>
</enterpriseConfig>
<versionStamp>1465997151-6130dfd6-dd80-4f10-880b-bacd7ef0f255</versionStamp>
<userLocale>
<name>English_United_States</name>
<uid>1</uid>
<langCode>en_US</langCode>
<version>10.0.0.0(1)</version>
<winCharSet>iso-8859-1</winCharSet>
</userLocale>
<networkLocale>United_States</networkLocale>
<networkLocaleInfo>
<name>United_States</name>
<uid>64</uid>
<version>10.0.0.0(1)</version>
</networkLocaleInfo>
<deviceSecurityMode>1</deviceSecurityMode>
<idleTimeout>0</idleTimeout>
<authenticationURL>http://14.48.38.18:8081/InformaCast/phone/auth</authenticationURL>
<directoryURL>http://clstr-1-pub.pkinane.lab:8080/ccmcip/xmldirectory.jsp</directoryURL>
<idleURL></idleURL>
<informationURL>http://clstr-1-
pub.pkinane.lab:8080/ccmcip/GetTelecasterHelpText.jsp</informationURL>
<messagesURL></messagesURL>
<proxyServerURL></proxyServerURL>
<servicesURL>http://clstr-1-pub.pkinane.lab:8080/ccmcip/getservicesmenu.jsp</servicesURL>
<secureAuthenticationURL>http://14.48.38.18:8081/InformaCast/phone/auth</secureAuthenticationURL
>
<secureDirectoryURL>https://clstr-1-
pub.pkinane.lab:8443/ccmcip/xmldirectory.jsp</secureDirectoryURL>
<secureIdleURL></secureIdleURL>
<secureInformationURL>https://clstr-1-
pub.pkinane.lab:8443/ccmcip/GetTelecasterHelpText.jsp</secureInformationURL>
<secureMessagesURL></secureMessagesURL>
<secureServicesURL>https://clstr-1-
pub.pkinane.lab:8443/ccmcip/getservicesmenu.jsp</secureServicesURL>
<dscpForSCCPPhoneConfig>96</dscpForSCCPPhoneConfig>
<dscpForSCCPPhoneServices>0</dscpForSCCPPhoneServices>
<dscpForCm2Dvce>96</dscpForCm2Dvce>
<transportLayerProtocol>1</transportLayerProtocol>
<dndCallAlert>5</dndCallAlert>
<phonePersonalization>0</phonePersonalization>
<rollover>0</rollover>
<singleButtonBarge>0</singleButtonBarge>
```

```
<joinAcrossLines>0</joinAcrossLines>
<autoCallPickupEnable>false</autoCallPickupEnable>
<blfAudibleAlertSettingOfIdleStation>0</blfAudibleAlertSettingOfIdleStation>
<blfAudibleAlertSettingOfBusyStation>0</blfAudibleAlertSettingOfBusyStation>
<capfAuthMode>0</capfAuthMode>
<capfList>
<capf>
<phonePort>3804</phonePort>
<processNodeName>clstr-1-pub.pkinane.lab</processNodeName>
</capf>
</capfList>
<certHash></certHash>
<encrConfig>false</encrConfig>
<advertiseG722Codec>1</advertiseG722Codec>
<mobility>
<handoffdn></handoffdn>
<dtmfdn></dtmfdn>
<ivrdn></ivrdn>
<dtmfHoldCode>*81</dtmfHoldCode>
<dtmfExclusiveHoldCode>*82</dtmfExclusiveHoldCode>
<dtmfResumeCode>*83</dtmfResumeCode>
<dtmfTxfCode>*84</dtmfTxfCode>
<dtmfCnfCode>*85</dtmfCnfCode>
</mobility>
<TLSResumptionTimer>3600</TLSResumptionTimer>
<userId serviceProfileFile="SPDefault.cnf.xml">pkinane</userId>
<ownerId serviceProfileFile="SPDefault.cnf.xml">pkinane</ownerId>
<phoneServices useHTTPS="true">
<provisioning>0</provisioning>
<phoneService type="1" category="0">
<name>Missed Calls</name>
<url>Application:Cisco/MissedCalls</url>
<vendor></vendor>
<version></version>
</phoneService>
<phoneService type="2" category="0">
<name>Voicemail</name>
<url>Application:Cisco/Voicemail</url>
<vendor></vendor>
<version></version>
</phoneService>
<phoneService type="1" category="0">
<name>Received Calls</name>
<url>Application:Cisco/ReceivedCalls</url>
<vendor></vendor>
<version></version>
</phoneService>
<phoneService type="1" category="0">
<name>Placed Calls</name>
<url>Application:Cisco/PlacedCalls</url>
<vendor></vendor>
<version></version>
</phoneService>
<phoneService type="1" category="0">
<name>Personal Directory</name>
<url>Application:Cisco/PersonalDirectory</url>
<vendor></vendor>
<version></version>
</phoneService>
<phoneService type="1" category="0">
<name>Corporate Directory</name>
<url>Application:Cisco/CorporateDirectory</url>
<vendor></vendor>
<version></version>
```

```
</phoneService>
<phoneService type="0" category="0">
<name>EM</name>
<url>http://14.48.38.6:8080/emapp/EMAppServlet?device=#DEVICENAME#</url>
<vendor></vendor>
<version></version>
</phoneService>
</phoneServices>
</device>
```
**附註**:如果您不熟悉如何從電話或CUCM收集pcap,該過程將在<mark>從Cisco IP電話收集資料包捕</mark> [獲\(從電話收集PCAP\)和](https://supportforums.cisco.com/document/44741/collecting-packet-capture-cisco-ip-phone)[CUCM裝置型號上的資料包捕獲\(](https://supportforums.cisco.com/document/44376/packet-capture-cucm-appliance-model)從CUCM收集pcap)中介紹

提示:如果沒有直接從電話收集pcap,則會產生大量流量。使用電話的MAC地址或電話的 IP地址過濾pcap可繞過此問題

#### 範例:

eth.addr==12:34:45:78:91:00用於帶MAC的電話 1998年9123456789100 ip.addr==14.48.38.33 對於具有IP地址的電話 14.48.38.33

# 相關資訊

- [從Cisco IP電話收集資料包捕獲](https://supportforums.cisco.com/document/44741/collecting-packet-capture-cisco-ip-phone)
- [CUCM裝置型號上的資料包捕獲](https://supportforums.cisco.com/document/44376/packet-capture-cucm-appliance-model)
- [Wireshark](https://www.wireshark.org/#download)